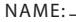

## **Lab Assignment #4 - Avoiding Bad Typography!**

- Go to http://ilovetypography.com, choose an article and copy & paste it into an illustrator and indesign file.
- Set your file up with two columns of equal size, choose an easy to read font and set the article in 9pt type.
- Set the headline in 20 pt, any font.
- Choose a partner go through the following list locating & using each of these items in your documents. Be sure you BOTH understand each item before you check off an item and move on. If you get stuck, please ask for help!
- Make notes to help you if you learn something new.

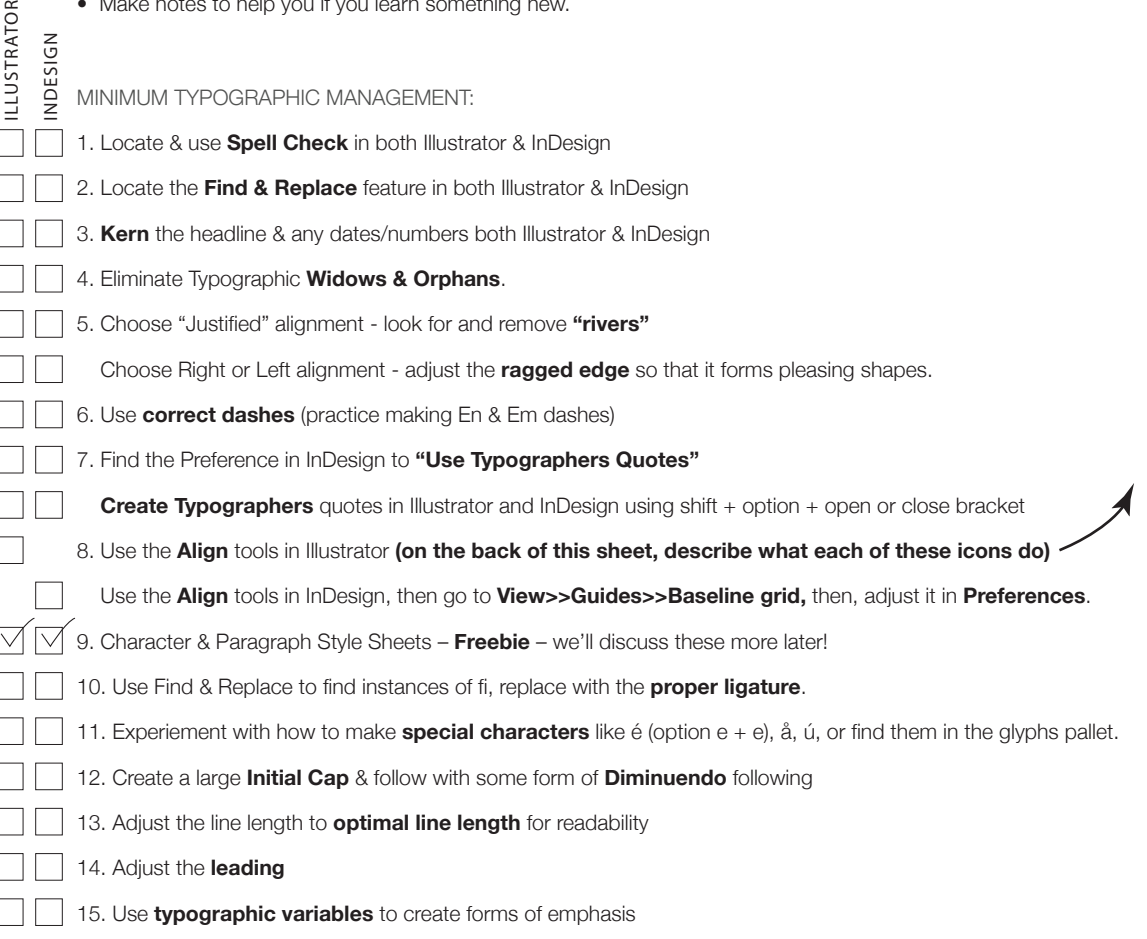

Print out both your documents, and turn in along with your completed checklist for credit.